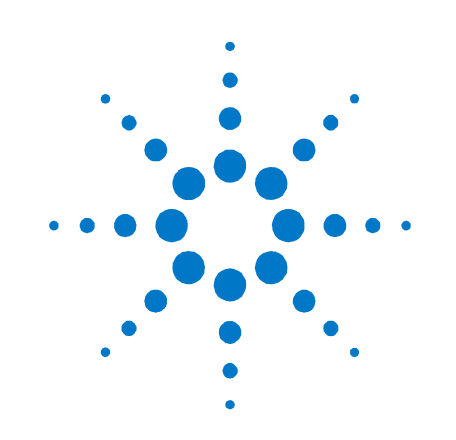

# **Agilent Technologies**  模块式电源系统

**N6700** 系列

# 快速参考指南

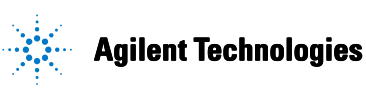

# 安全注意事项

在操作本仪器的所有阶段,必须遵守 下列一般性安全预防措施。不遵守这 些预防措施或本手册中的其他特定警 告或说明,将违反该仪器的设计、制 造和使用的安全标准。安捷伦科技公 司对客户不遵守这些规定而导致的故 障不承担任何责任。

#### 一般原则

不要违反制造商的规定使用本产品。 如不按照操作手册使用本产品,其保 护功能可能会失效。

#### 接通电源前

检查是否已采取所有安全预防措施。 在接通电源前,确保连接所有设备。 请留意在"安全符号"下面介绍的仪 器外部标识。

#### 将仪器接地

本产品为 1 类安全仪器(提供了保护 接地端子)。要将电击危险减到最低 程度,必须将仪器机箱和外壳接地。 必须通过接地电源电缆将仪器连接到 交流电源,将接地电线牢固地连接到 电源插座的接地(安全接地)端。中 断保护(接地)导线或接地保护端子 的连接,将导致潜在电击危险,从而 造成人身伤害。

#### 熔断器

本仪器包含一个用户无法接触到的内 部熔断器。

#### 不要在易爆环境中操作

不要在有易燃性气体或烟雾的场所使 用本仪器。

#### 不要卸下仪器外壳

只能由合格的、经过维修培训且了解 潜在危险的专业人员打开仪器外壳。 在卸下仪器外壳之前,要断开电源电 缆和外部电路的连接。

#### 不要调整仪器

不要安装代用零件或对产品擅自调 整。请将产品返回安捷伦销售和服务 部接受服务和维修以确保保持其安全 特性。

#### 出现损坏时

仪器一旦出现损坏或故障迹象,应立 即停止操作并防止误操作,等待合格 人员进行修理。

#### 小心

小心符号表示存在危险。它提请 用户对某一操作过程、操作方法 或类似情况的注意。如果不能正 确执行或遵守规定,则可能对产 品造成损坏或丢失重要数据。在 完全理解和满足所指出的小心条 件之前,不要继续下一步。

#### 警告

警告符号表示存在危险。它提请 用户对某一操作过程、操作方法 或类似情况的注意。如果不能正 确执行或遵守规定,则可能造成 人身伤害或死亡。在完全理解和 满足所指出的警告条件之前,不 要继续下一步。

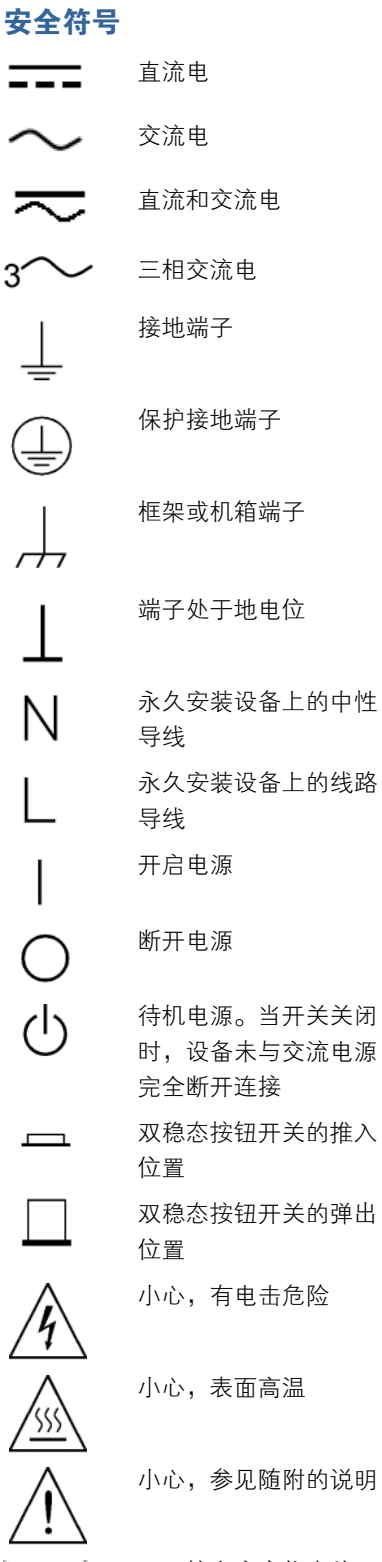

┌┼┐

N

不要按家庭废物来处 理。

© Agilent Technologies, Inc. 2003, 2004, 2006

根据美国和国际版权法,未经安捷伦科技公司事先同意和书面许可,本文档的任 何部分不得影印、复制或翻译成其他语言。

本文档所含资料"按原样"提供,在以后的版本中如有修改,恕不另行通知。此 外,在适用的法律所允许的最大范围内,安捷伦对与此手册相关的内容及其中所 含的信息不作任何明示或默示的保证,包括但不限于为特定目的的适销性和适用 性所作的默示保证。对其中包含的错误或由供给、使用本文档或由本资料的实用 性而引起的偶然或继发的损失,安捷伦不承担任何责任。如果在安捷伦和用户单 独签订的书面协议中有关此文档资料的保证条款与此处的条款发生冲突,则以单 独签订协议中的保证条款为准。

目录

 [Agilent N6700](#page-3-0) 模块式电源系统概览 [4](#page-3-0) [前面板概览](#page-5-0) [6](#page-5-0) [后面板概览](#page-5-0) [6](#page-5-0) [前面板显示屏概览](#page-6-0) [7](#page-6-0) [前面板概览](#page-7-0) [8](#page-7-0) [安装设备](#page-8-0)9 [连接电源线](#page-9-0) 10 [连接输出](#page-9-0)10 [连接数字控制端口](#page-12-0) 13 [开启设备](#page-14-0) 15 [选择输出通道](#page-14-0) 15 [输入输出电压的设置值](#page-14-0) 15 [输入电流限值设置](#page-15-0) 16 [启用输出](#page-15-0) 16 [使用前面板菜单](#page-16-0) 17 [前面板菜单命令](#page-18-0) 19

## <span id="page-3-0"></span>**Agilent N6700** 模块式电源系统概览

Agilent N6700 模块式电源系统是一个可配置平台,通过它可组合并匹 配输出模块以创建最适合测试系统要求的电源系统。

Agilent N6700–N6702 MPS 主机可提供的功率级别有 400 W、600 W 和 1,200 W。在每个主机上可安装多达四个输出模块。功率为 50 W、100 W 和 300 W 的输出模块具有不同的电压和电流组合,并提供下列性能特 性:

- N673xB、N674xB 和 N677xA 直流电源模块,具有可编程电压和电 流、测量和保护功能,使这些经济模块适合为被测设备或控制设备 等系统资源供电。
- N675xA 高性能、自动调整量程直流电源模块提供低噪声、高准确 度、快速编程、高级编程和测量功能,以加快测试进度。
- N676xA 精密直流电源模块,可在毫安和微安范围内提供精确控制 和测量,具有同时将电压和电流数字化并将这些测量值捕获到类似 示波器的数据缓冲器中的能力。

输出和系统特性在下面的章节中说明。并非每个电源模块都具有所有输 出功能。"型号差别"一节说明了仅适用于某些电源模块的功能。

## 输出功能

- **可编程电压和** 为整个范围的输出电压和电流提供完全的编程功能。输出可作为恒定电压 电流 (CV) 或恒定电流 (CC) 源。
- 快速命令处理 每个命令的处理时间小于 1 毫秒。
- 快速上/下编程 对于自动调整量程和精密电源模块,从额定输出的 10% 变到 90% 的响应时 间为 1.5 毫秒。
- 快速瞬变响应 对于自动调整量程和精密电源模块,瞬变响应时间小于 100 微秒。
- 低输出噪声 有动调整量程和精密电源模块的输出噪声通常为4mV峰-峰值,可与线性电 源媲美。
- **自动调整量程** 自动调整量程功能可在较宽和连续的电压和电流设置范围内,为自动调整 功能 量程和精密电源模块产生最大的额定功率。
- **输出开启/关闭** 每个输出的开启/关闭延迟功能使您可以为输出的开启/关闭排序。
- 排序
- 远程电压感测 每个输出都提供两个远程感测端子。出厂时,远程感测跳线装在单独的袋 中提供。
- **电压和电流测** 所有输出模块可以测量它们自己的输出电压和电流。

#### 量

**电压、电流和** 每个输出都有过电压、过电流和过热保护。过电压和过电流保护可通过程 **温度保护** 序控制。激活后,保护电路可使电压变为零,输出被禁用并报告保护状 态。

## 系统功能

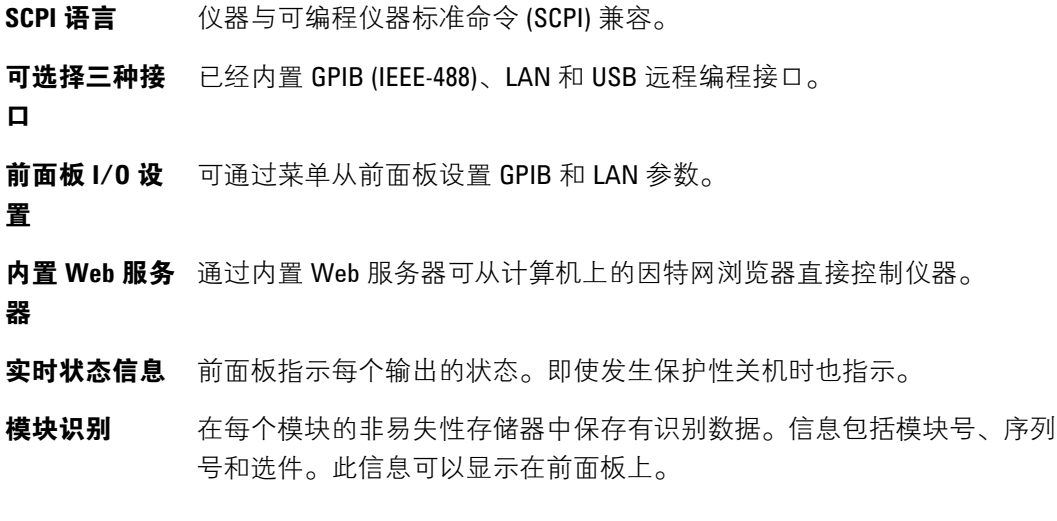

型号差别

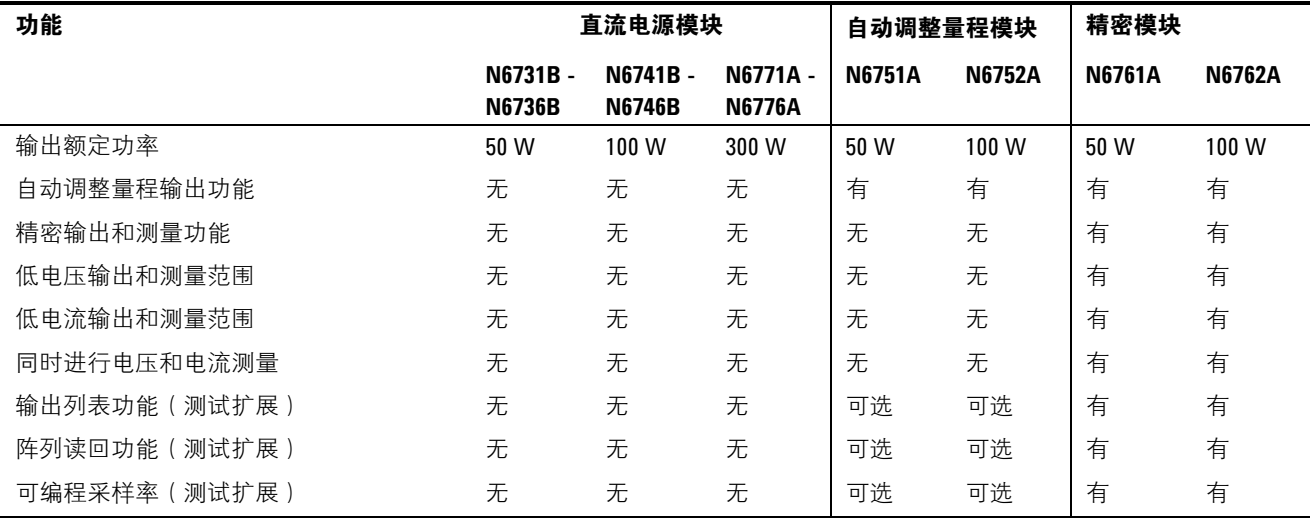

# <span id="page-5-0"></span>前面板概览

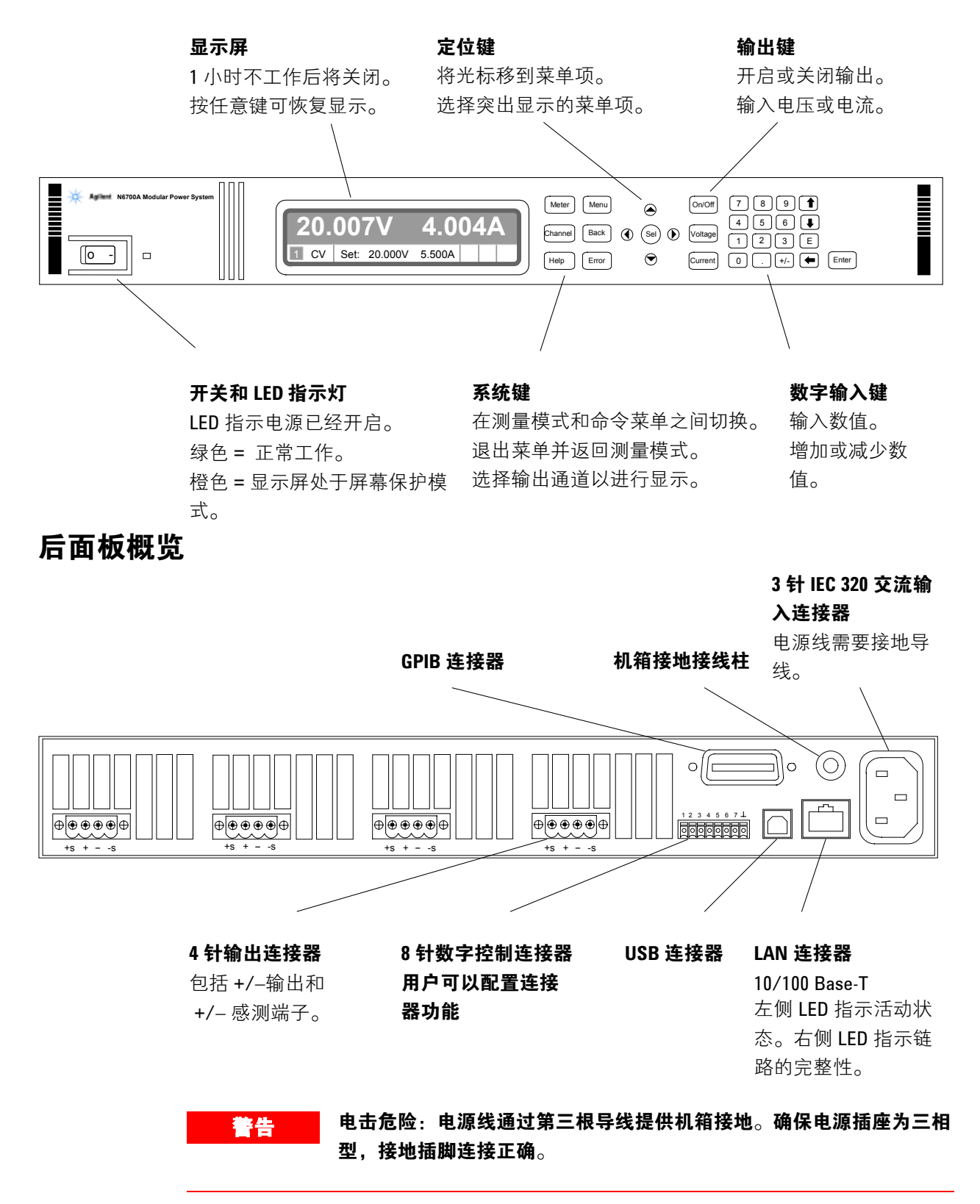

# <span id="page-6-0"></span>前面板显示屏概览

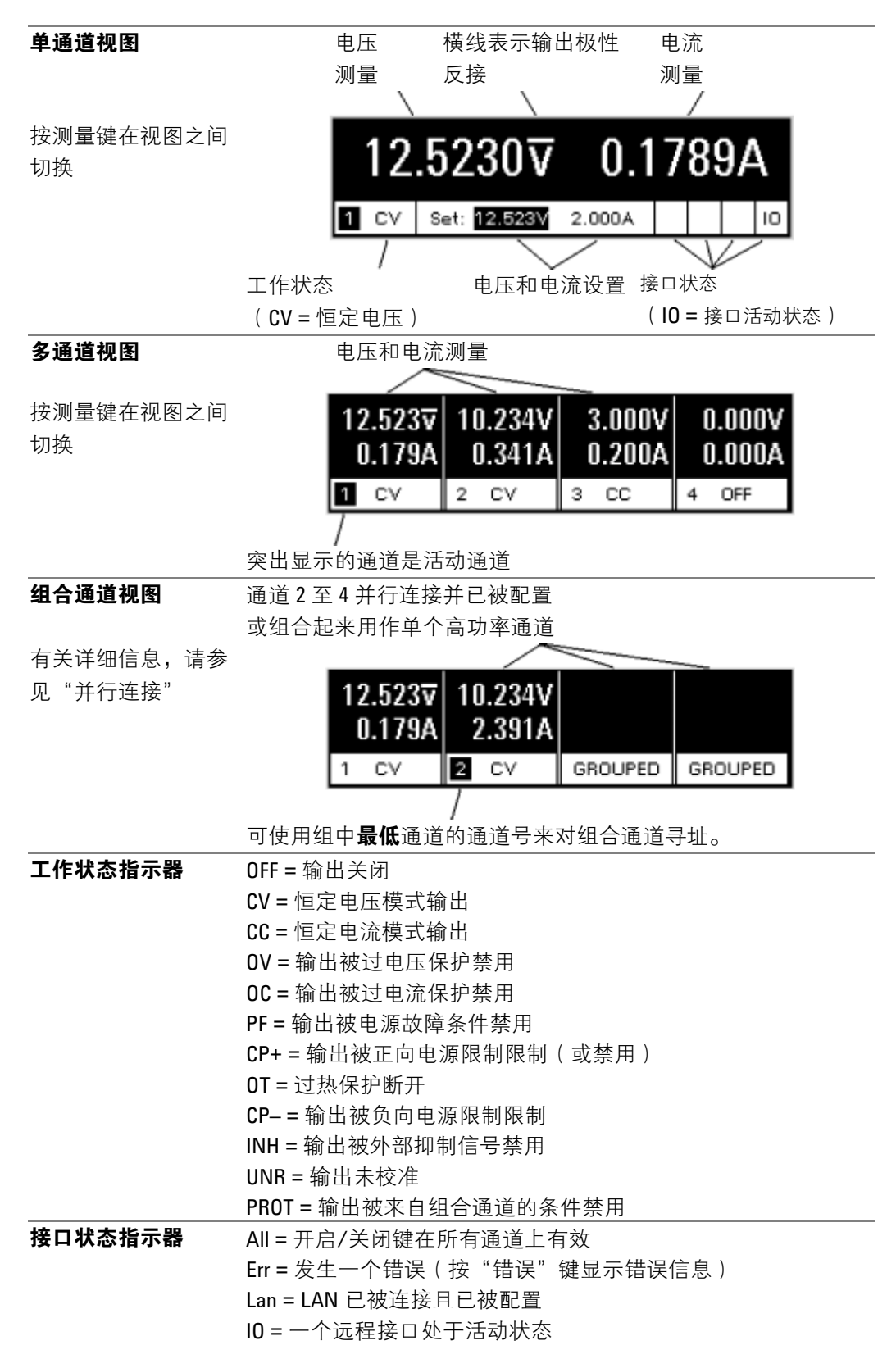

# <span id="page-7-0"></span>前面板概览

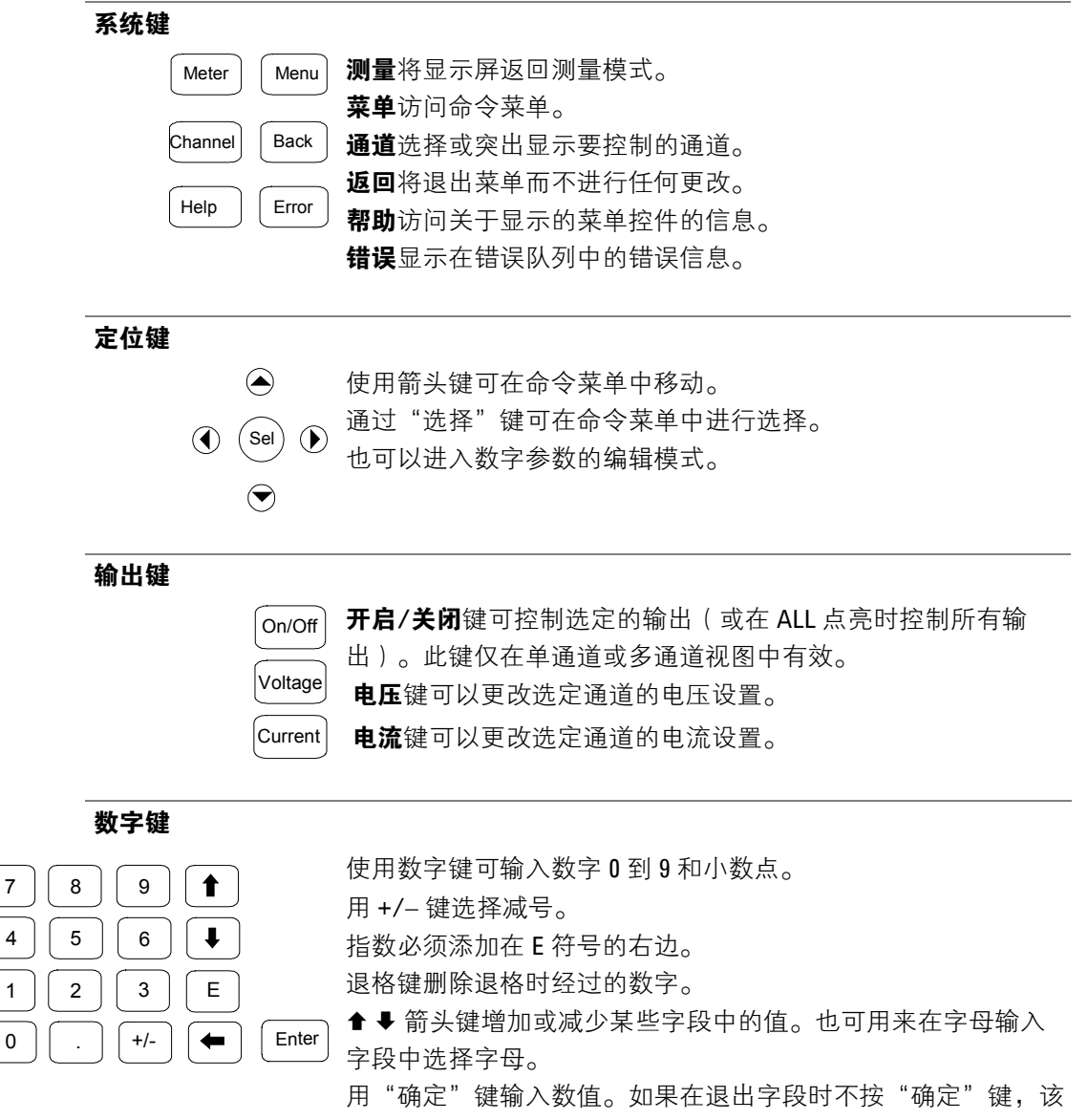

值将被忽略。

## <span id="page-8-0"></span>安全注意事项

本电源为 1 类安全仪器,这意味着它有一个保护接地端子。该端子必须 通过配备接地插座的电源接地。请参阅本指南开头的"安全概要"页以 了解一般安全信息。

环境

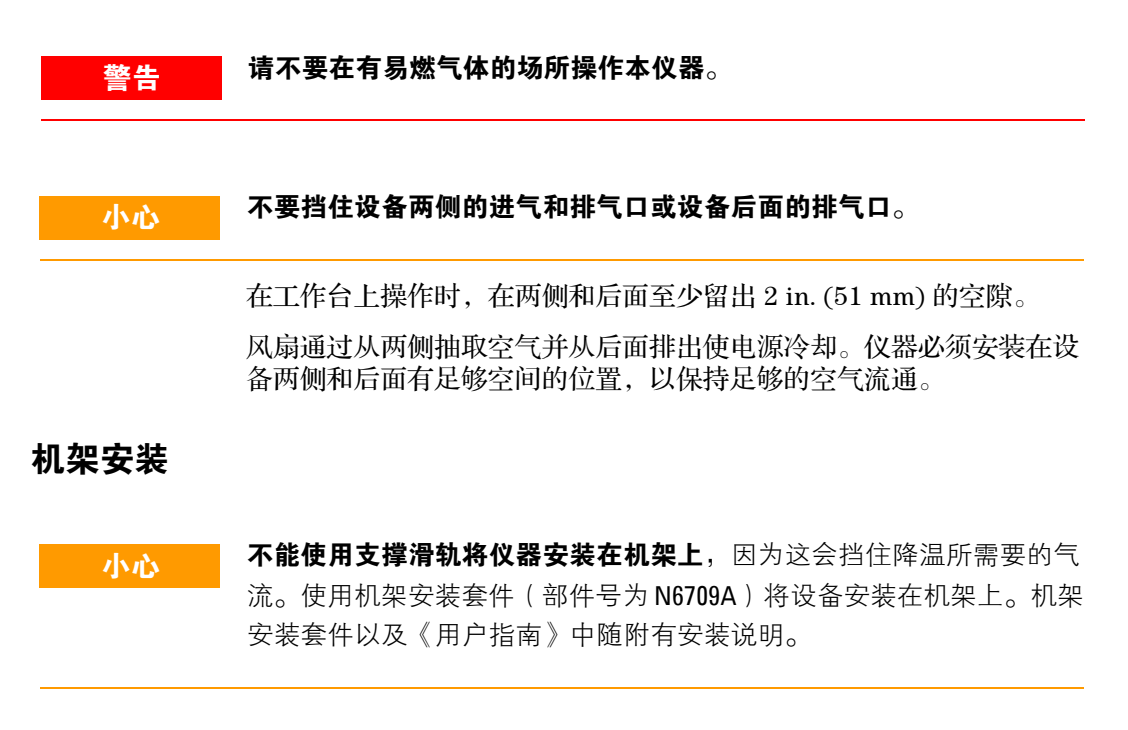

## 通道号

电源模块的通道号由该模块在主机中的位置决定。从后面看,GPIB 连 接器旁边的模块总是为一号输出通道。从右向左从一到四顺序编号。

如果少于四个模块,通道编号与安装的模块数保持一致。空闲通道插槽 中装有填充模块以确保正确冷却。

注意 对于被并行连接且被配置(或组合)起来用作单个高功率通道的电源模 块,将使用组中**最低**通道的通道号来寻址。

<span id="page-9-0"></span>◎警告 ■ 火灾危险:仅使用仪器随附的电源线。使用其他类型的电源线可能引起 电源线过热,从而导致火灾。 电击危险:电源线通过第三根导线提供机箱接地。确保电源插座为三相 型,接地插脚连接正确。 将电源线连接到设备后面的 IEC 320 连接器。如果设备随附的电源线不 正确,请与最近的安捷伦销售和支持机构联系。 设备后面的交流输入为一个通用交流输入。它可以接受从 100 V 至 240 V 标称交流线路电压。频率可以为 50 Hz 或 60 Hz。 注意 可拆卸电源线可作为一种紧急切断装置来使用。拔下电源线会断开设备 的交流输入电源。

# 连接输出

│警告 │ │ 电击危险:在后面板进行连接前关闭交流电源。所有导线和接线片必须 正确连接并用端子板螺钉拧紧。

> 火灾危险:选择的导线规格要足够大,能够传输短路电流而不致过热。 为满足安全要求,负载导线必须足够粗,以便在传输设备的短路输出电 流时不致过热。

> 断开连接器插头以进行导线连接。12A 连接器可接受的导线规格为 AWG 12 至 AWG 30 ( 0.5 mm² 至 2.5 mm²)。20A 连接器可接受的导 线规格为 AWG 10 至 AWG 24 ( 0.5 mm² 至 4 mm²)。注意:建议不要 使用规格小于 AWG 20 的导线。每个连接器插头有四个开口用于进行导 线连接(参见下图)。在 + 和 – 端子处进行负载连接。在 +s 和 –s 端子 之间进行感测连接。拧紧螺钉端子以牢固固定导线。交流输入连接器旁 的机箱接地接线柱为您提供了方便的连接。

> 牢固连接导线后,将连接器插头插入设备的后面并拧紧锁紧螺钉以将其 固定。交流输入连接器旁的机箱接地接线柱为您提供了方便的连接。

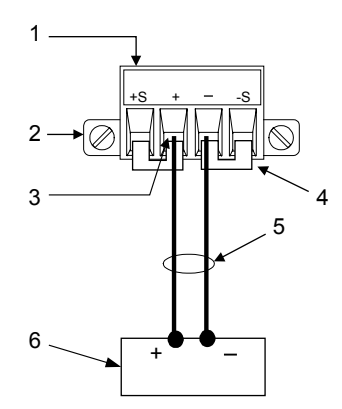

- 1. 插入导线后拧紧螺钉
- 2. 锁紧螺钉
- (仅限于 12A 连接器上)
- 3. 在此插入导线

4. 已安装用于本地感测的 感测跳线

5. 扭绞导线

6. 负载

如果要将多个负载连接到一个输出,请用单独的导线将每个负载连接到 输出端子。每对导线都要尽可能短且要扭绞或捆扎在一起以减少导线电 感和噪声拾取。

通过将一个输出端子接地可以从输出获得正电压或负电压。不管系统在 何处接地或如何接地,都始终使用两条导线将负载连接到输出。可以在 任何输出端子(包括接地端)的电压为 ± 240 V 直流的情况下使用仪 器。

#### 远程电压感测

由于在负载导线中不可避免地会出现电压降,前面所讨论的端子板接线 片模式在负载上无法提供最佳电压调整。在下图显示的远程感测连接 中,通过监测负载处而不是电源输出端子处的电压改善了负载处的电压 调整。此连接方式允许电源自动补偿负载导线中的电压降。

 $\infty$ 

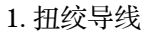

2. 负载

并行连接

<mark>小心 </mark> 只能对额定电压和额定电流相等的电源模块进行并行连接。

 $+S$  + -  $-S$ 

+

1

 $[ \oslash$ 

2

将输出模块并联可提供大于单个输出的电流量。下图显示本地和远程感 测的并行连接。

将输出模块并联后,可将其"组合起来"作为单个、高功率通道。可使 用组中最低通道的通道号来对组合通道寻址。在前面板菜单中具有将输 出通道组合在一起的功能。

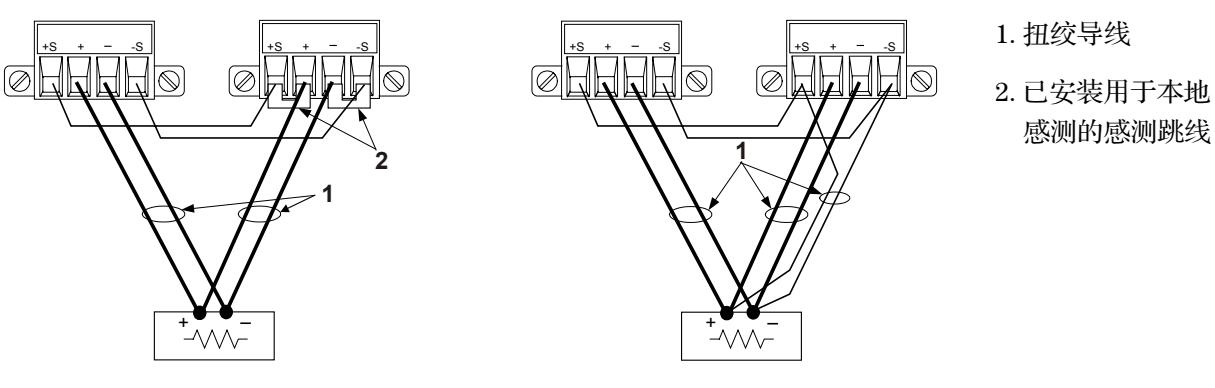

串行连接

## ■ 警告 → 电击危险:浮置电压不得超过 240 V 直流。任何输出端子与机箱接地间 的电压不得超过 **240 V** 直流。

小心 只能对具有相同电压额定值的电源模块进行串行连接。为防止连接负载 时电流反向而损坏电源系统,始终同时打开或关闭所有串联输出。当其 他输出关闭时不要让一个输出打开。

> 将输出串联可提供大于单个输出的电压量。下图显示使用本地和远程感 测的串行连接。

> 先将每个输出的电流限值设定为所希望的总电流极限值。然后,设定每 个输出的电压,以便两个电压的总和等于希望的总工作电压。完成此操 作的最简便方式是将每个输出设定为希望的总工作电压的一半。

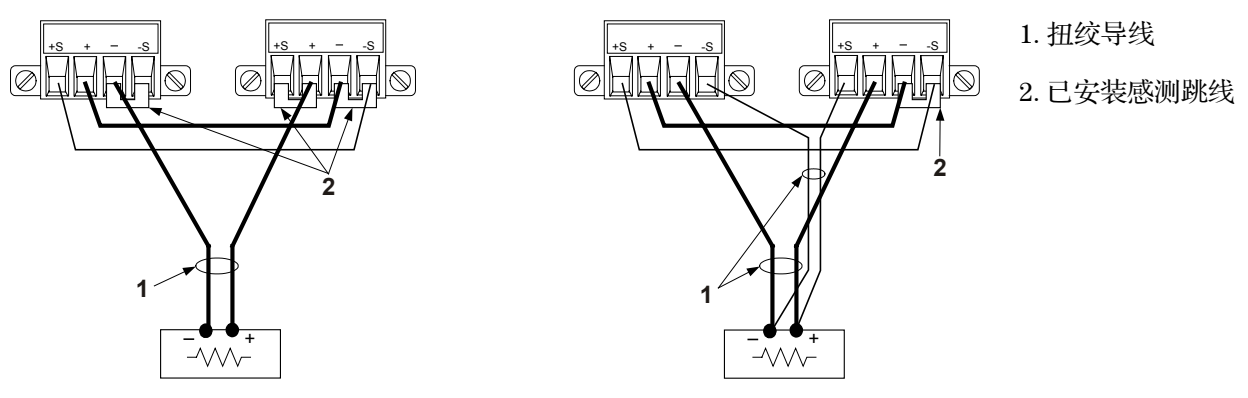

# <span id="page-12-0"></span>连接数字控制端口

每个仪器都随附有一个 8 针连接器,用于访问数字控制端口功能。该连 接器可接受从 AWG 14 到 AWG 30 规格的导线。断开连接器插头可连接 导线。

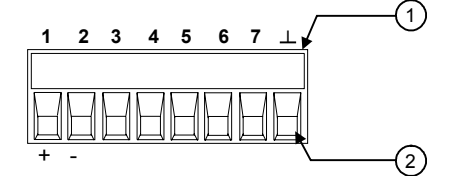

1. 插入导线后拧紧螺钉

2. 在此插入导线

下图介绍了各种可用的控制功能可以采用的针配置。

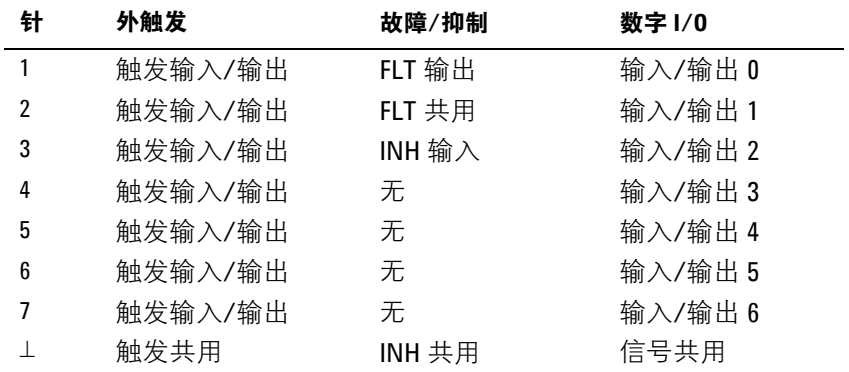

注意:每个针的信号极性都可进行配置。正极性时,逻辑真信号是针上 电压高。负极性时,逻辑真信号是针上电压低。

## 外触发

配置为触发输入时,可对指定的触发针施加负向或正向脉冲。触发等待 时间为 5 微秒。最小脉冲宽度为 1 微秒。针的极性设置决定哪个边沿产 生触发输入事件。针 8 是信号共用。

被配置为触发输出后,指定的触发针将产生一个 2 微秒宽的触发脉冲, 以响应触发事件。当连接到共用端(针8)时,根据极性的设置,触发 脉冲可以是正向或负向。

## 故障输出

当被配置为故障输出时,任何通道上的故障状况都可以在数字控制端口 上产生一个故障信号。下列状况将产生故障事件:过电压、过电流、过 热、抑制信号和电源故障(低交流电压)。

故障输出功能只能用于针 1 和 2。针 1 是故障输出;针 2 是针 1 的共用 端。此配置可提供光学隔离输出。

## 抑制输入

抑制输入功能让外部输入信号控制主机中的所有输出通道的输出状态。 信号等待时间为 5 微秒。抑制功能只适用于针 3。针 8 是针 3 的共用 端。可以选择以下模式:

**LATChing**  导致抑制输入上的逻辑真转换,从而禁用所有输出。 (锁定)

- **LIVE**(活动) 允许启用的输出跟随抑制输入的状态。当抑制输入为真时,输出被禁 用。当抑制输入为假时,输出被重新启用。
- **OFF**(关闭) 抑制输入被忽略。

下图说明如何连接连接器的故障/抑制针以便一个主机上的内部故障状况 可导致禁用所有主机。也可以使用手动开关禁用主机。

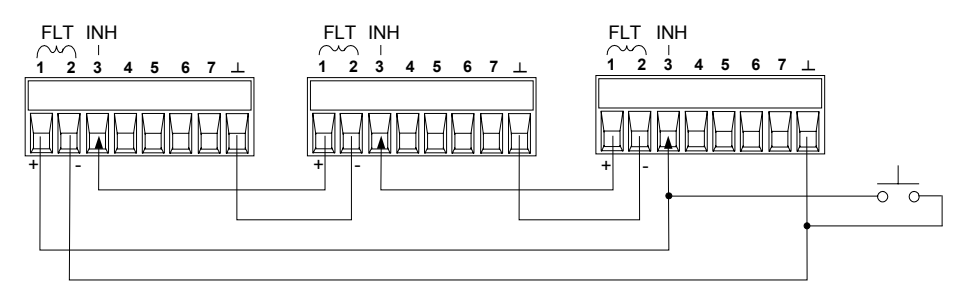

## 双向数字 **I/O**

当数字控制针被配置为双向数字 I/O 时,针的功能是双向输入/输出, 其状态可以通过远程接口被控制和读取。针 8 是 I/O 针的信号共用端。 位的分配如下:

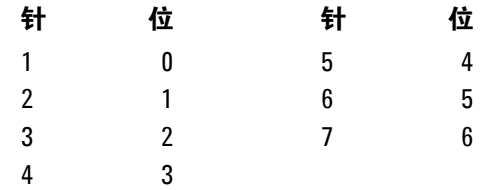

## 数字输入

当 I/O 针被配置为仅限数字输入时,针的功能是数字输入。针 8 是输入 针的信号共用端。针的状态反映了施加到针上的外部信号的真实状况。 数字输出字的值不影响针的状态。

连接电源线后,用前面板电源开关开启设备。几秒钟后前面板显示屏将 亮起。

开启设备后,自动进行加电自检。此测试假定您的仪器处于工作状态。 如果自检失败, 将出现 Err(错误)指示符。按前面板上的"错误"键 显示错误列表。

前面板显示屏出现显示后,可以使用前面板控制钮输入电压和电流值。

## <span id="page-14-0"></span>选择输出通道

通道 海洋 "通道"键来选择想要设定的输出通道。

# 输入输出电压的设置值

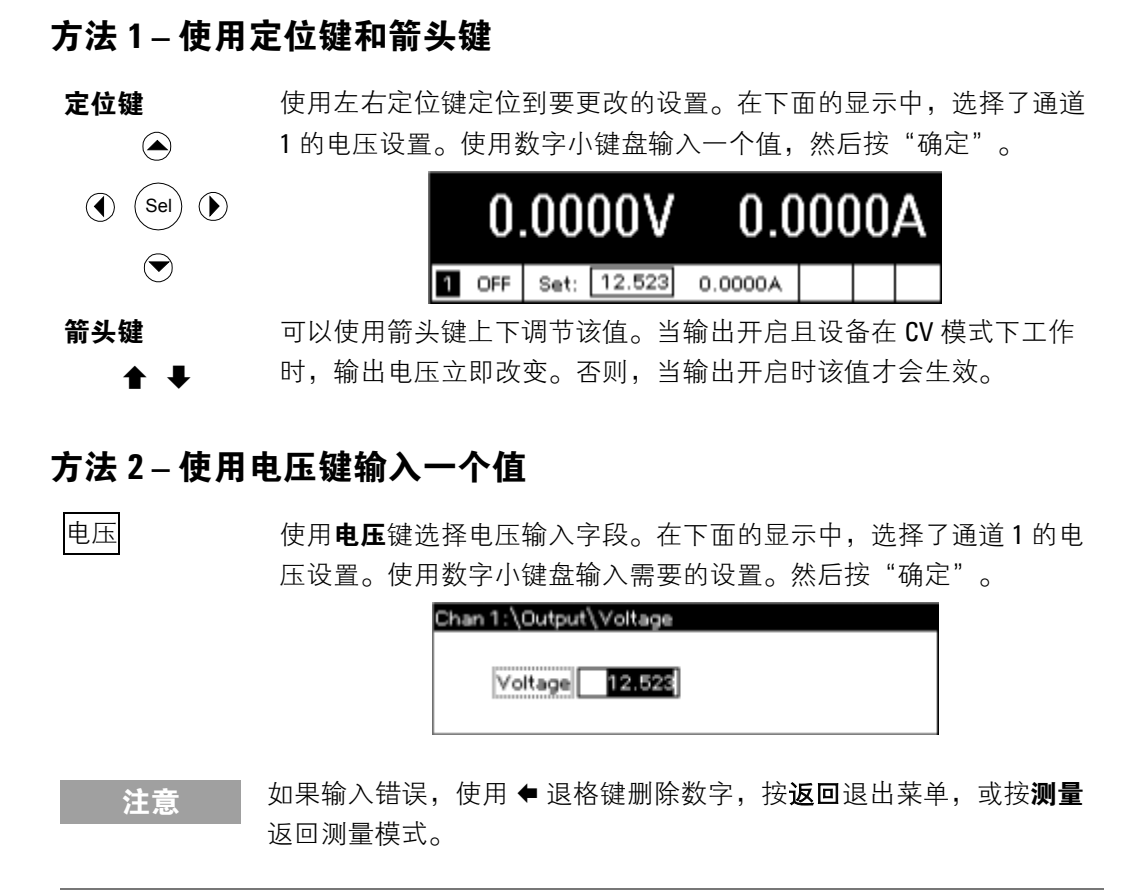

<span id="page-15-0"></span>方法 **1 –** 使用定位键和箭头键

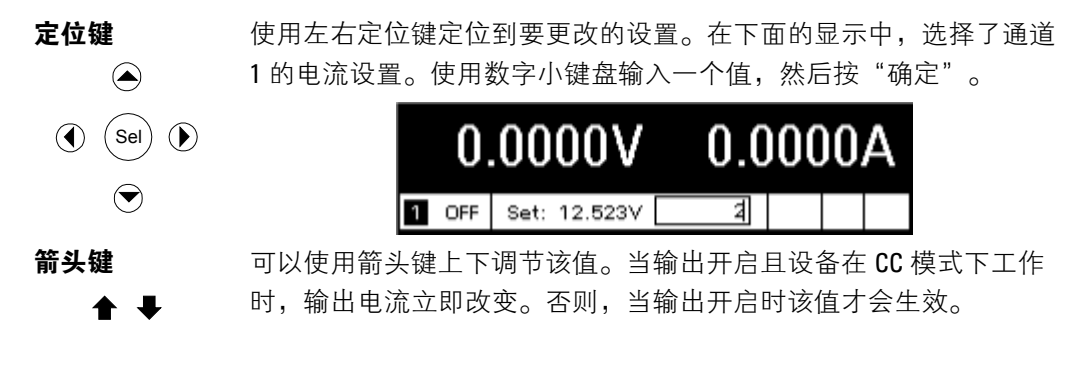

## 方法 **2 –** 使用电流键输入一个值

|电流| 使用**电流**键选择电流输入字段。在下面的显示中,选择了通道 1 的电 流设置。使用数字小键盘输入需要的设置。然后按"确定"。

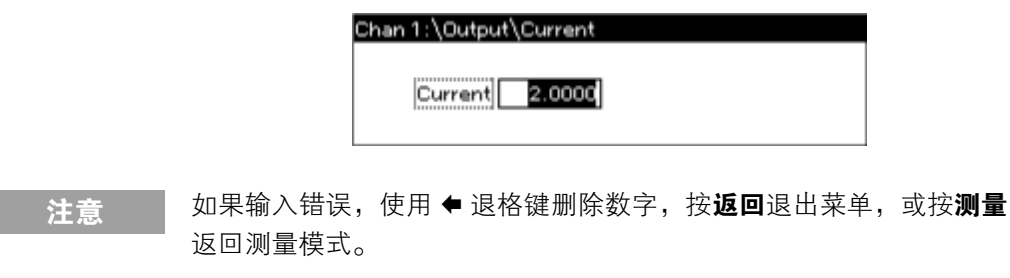

# 启用输出

#### 使用开启**/**关闭键启用输出

开启/关闭 如果将负载连接到输出,则前面板显示屏将显示正在吸取电流。否 则,电流读数将为零。通道号旁的状态指示器指示输出状态。在本例 中,输出通道处于恒定电压模式。

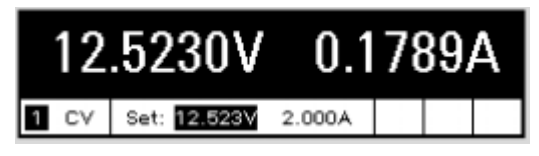

注意 有关状态指示灯的说明,请参见"前面板显示屏概览"。

# <span id="page-16-0"></span>使用前面板菜单

可以使用前面板命令菜单访问电源系统的大多数功能。实际的功能控制 位于最低级别的菜单中。

- 按菜单键访问命令菜单。
- 按定位键在菜单命令中移动。
- 按中间的 (选择)键选择一个命令并向下移动到菜单中的下一级。
- 在最低菜单级中按**帮助**键显示有关功能控制的帮助信息。

下面的示例将说明如何定位前面板命令菜单以设定过电压保护功能。

#### 设置过电压保护

菜单 医苯苯单键访问前面板命令菜单。

第一行显示了正被控制的输出通道,后面跟有菜单路径。由于显示的 是顶级菜单,所以路径是空的。

第二行显示了在当前菜单级中可以使用的命令。在本例中,显示顶级 菜单命令,并突出显示 Output (输出)命令。

第三行显示在 Output (输出)命令下可以使用哪些命令。必须选择输 出命令才能访问下一级。

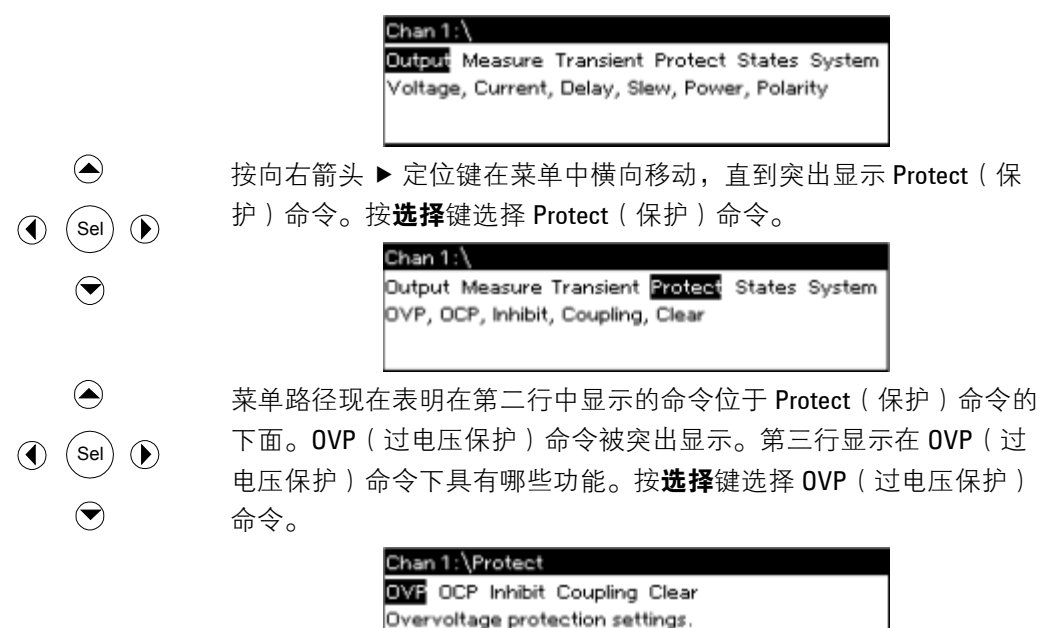

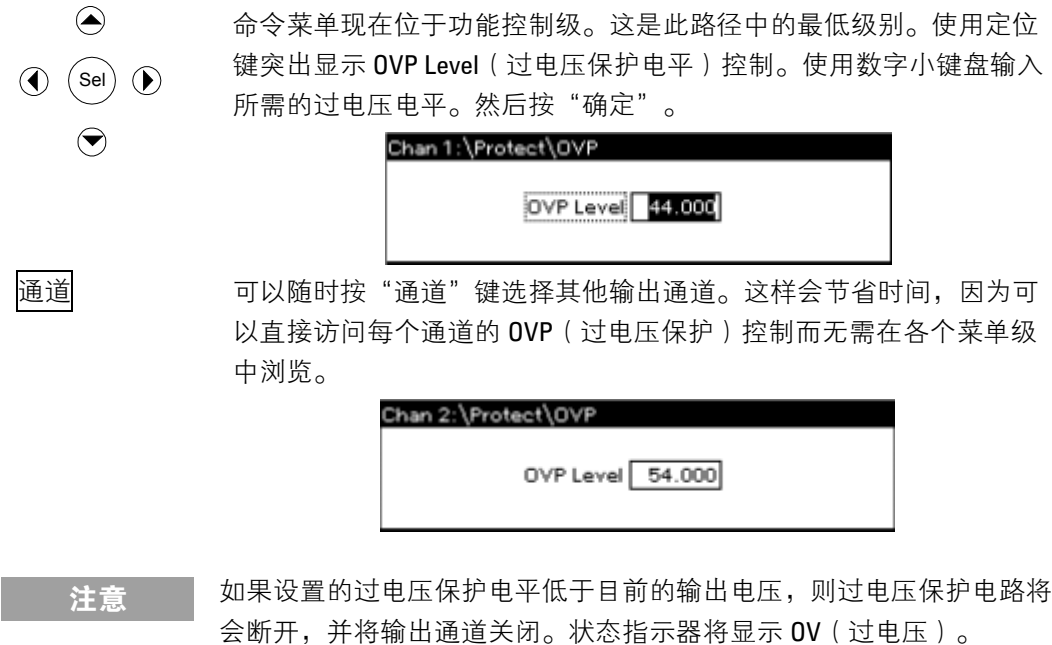

## 退出命令菜单

有两种方法可退出命令菜单。

- 按**测量**键立刻返回到测量屏幕。这是返回到测量模式的最快捷方 法。
- 按**返回**键在命令菜单中一次向上退回一个菜单级。如果要使用其他 菜单命令,则这种方法可能更为方便。

## 遇到问题

按**帮助**键以获得有关任何功能控制菜单级的更多帮助信息。按返回键退 出 Help(帮助)菜单。

如果自检失败,或者如果仪器出现其他操作问题,则会出现一个 Err (错误)指示符。按错误键显示错误列表。

有关获得仪器服务的信息,请参见位于 N6700 产品参考 CD 上的 《N6700 Service Guide》(N6700 服务指南,仅提供英文版)。

## 配置接口

Agilent N6700 模块式电源系统支持使用三种接口进行远程接口通信: GPIB、USB 和 LAN。所有三个接口在接通电源时均处于加电状态。有 关配置和使用远程接口的信息,请参见仪器随附的《用户指南》。

# <span id="page-18-0"></span>前面板菜单命令

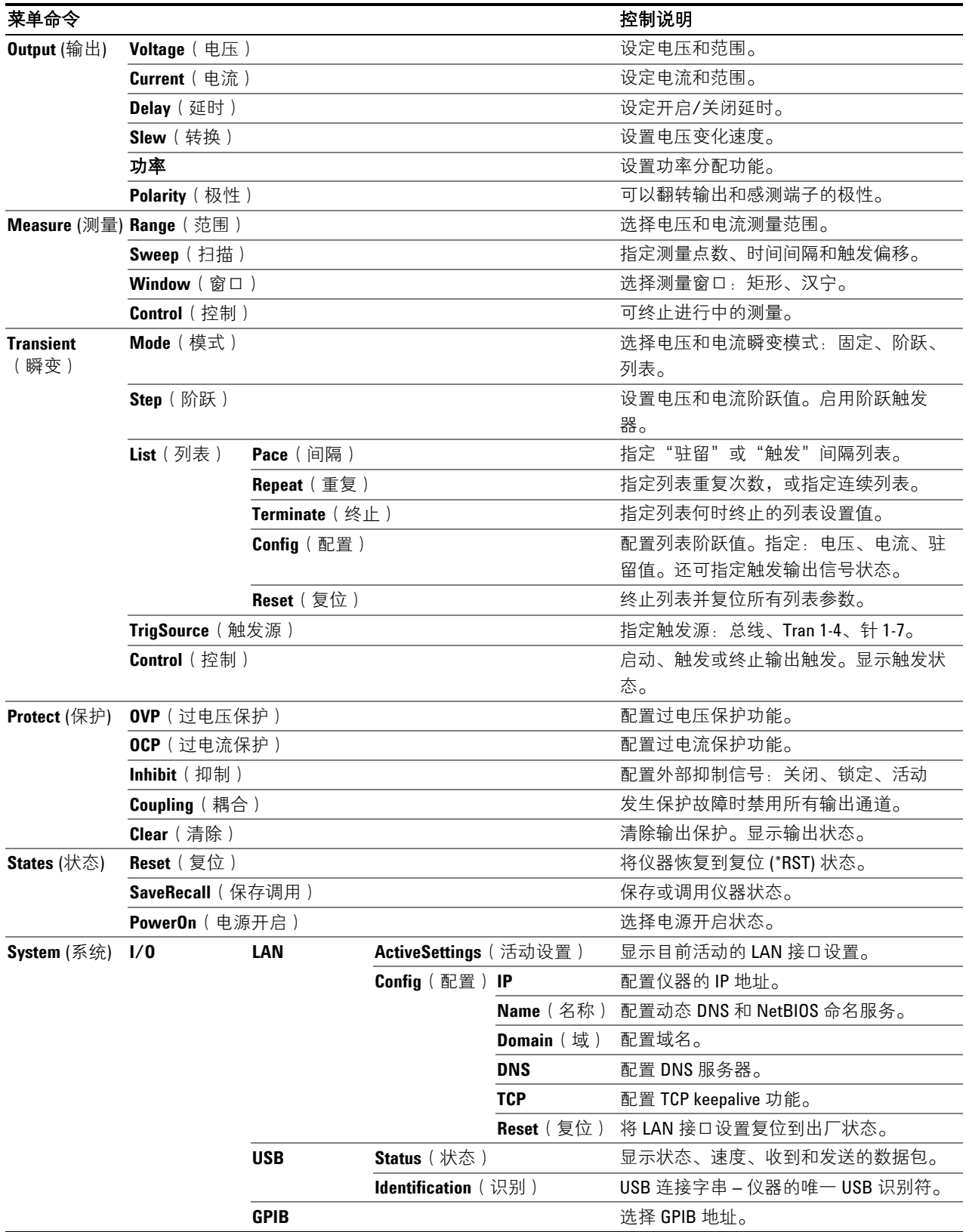

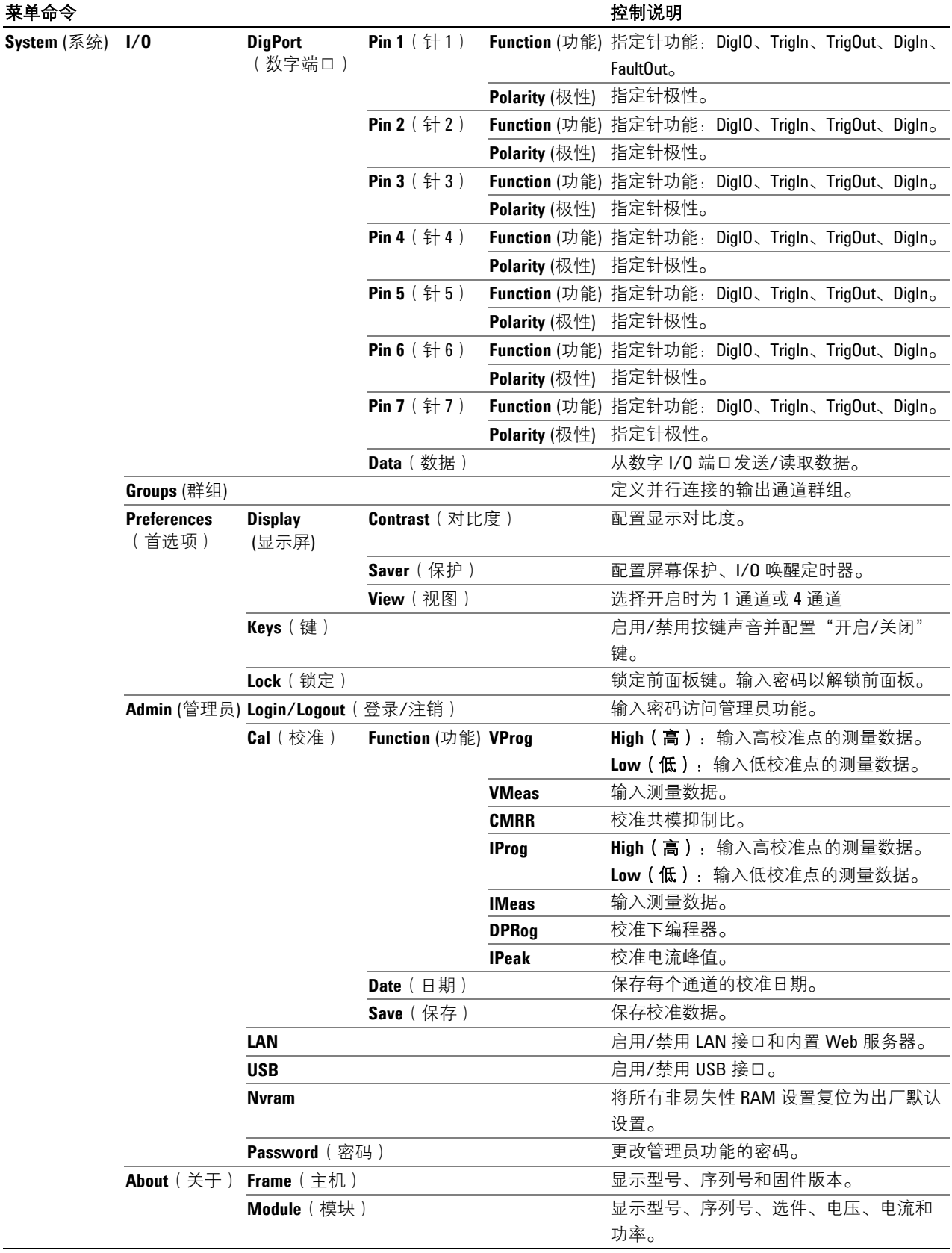